# **CADOII**

# **AWS Incident Response Cheat Sheet**

## **About Cado Security**

**Cado Security is the provider of the first cloud forensics and incident response platform. The platform leverages the scale and speed of the cloud to automate the end-to-end incident response process – from data capture and processing to investigation and response.** 

# **Introduction**

With the rapid migration to the cloud, it's becoming increasingly difficult to keep track of all of the different data sources, commands, and tools available from each Cloud Service Provider (CSP). This cheat sheet was designed to provide security professionals with an overview of key best practices, data sources and tools that they can have at their disposal when responding to an incident in an AWS environment.

# **Cloud Security Incident Domains**

**There are three domains in an AWS environment that fall under the customers' responsibility to secure:**

**Service domain incidents** impact AWS accounts, IAM permissions, resource metadata, billing, and other areas. They are addressed using AWS API mechanisms and can be caused by configuration or resource permission issues.

**Infrastructure domain incidents** involve data or network-related activities within Amazon EC2 instances, such as processes, data, and VPC traffic. Responding to these incidents requires the ability to acquire data for forensic analysis, interact with the instance's operating system, and utilize AWS APIs. Forensic analysis and investigations can be conducted using AWS APIs and DFIR tools within a dedicated EC2 instance.

**Application domain incidents** occur in application code or software deployed to services or infrastructure. They should be addressed in cloud threat detection and response playbooks and can be managed using cloud tools with automated acquisition, recovery, and deployment. Similar response strategies as the infrastructure domain may be applicable.

## **Useful Open Source Tools**

**[AWS\\_IR](https://github.com/ThreatResponse/aws_ir)** is a Python CLI tool used to automate initial response actions

**[Margarita Shotgun](https://github.com/ThreatResponse/margaritashotgun)** is used to dump memory from systems

**[SANS Investigative Forensic Toolkit](https://www.sans.org/tools/sift-workstation/)** is an all-in-one forensic toolkit

**[Diffy](https://github.com/Netflix-Skunkworks/diffy)** is a tool for identifying changes or differences in systems

**[Automatic Forensics Orchestrator](https://github.com/aws-solutions/automated-forensic-orchestrator-for-amazon-ec2)** collects full snapshots of EC2 systems

**[OSQuery](https://github.com/osquery/osquery)** is an endpoint detection and response tool

**[SOF-ELK](https://www.sans.org/tools/sof-elk/)** is an analytics platform focused on the needs of computer forensics and investigation teams

**[Prowler](https://github.com/prowler-cloud/prowler)** is a multi-purpose toolkit

**[kube-forensics](https://github.com/keikoproj/kube-forensics)** is used to dump the running pod and all its containers

**[Invictus-AWS](https://github.com/invictus-ir/Invictus-AWS)** automatically enumerates and acquires relevant data

# **Useful List Commands**

**List AWS regions** aws ec2 describe-regions

#### **List information**

**about Cloudwatch alarms** aws cloudwatch describe-alarms | jq -r '.MetricAlarms[ ] | .AlarmName+" "+.Namespace+"

## **List EC2 instances with**

 **ID, Type, Name** aws ec2 describe-instances | jq -r '.Reservations[].Instances[]|.Inst anceId+" "+.InstanceType+" "+(.Tags[]  $\vert$  select(.Key == "Name").Value)'

# **List security groups**

aws ec2 describe-security-groups | jq -r '.SecurityGroups[]|.GroupId+" "+.GroupName'

## **List Subnets for a VPC**

aws ec2 describe-subnets --filter Name=vpc-id,Values=<Your\_VP  $C_{I}$ ID> | jq -r '.Subnets[]|.SubnetId+" "+.CidrBlock+" "+(.Tags[]|select(.Key=="Name" ).Value)'

# **Lists the Logs that**

**are available in a region** aws logs describe-log-groups --region <region>

# **Important Log Types**

**CloudTrail**: Tenant audit logs

**CloudTrail Insights**: API usage outside of baselines

**CloudWatch Logs**: Forwarded logs from applications and endpoints

**GuardDuty:** Anomaly detection within CloudTrail

**VPC flow logs**: NetFlow logs from your VPCs

**S3 Server access**: Logs from web-based storage access

**Route 53**: DNS Resolver Logs

**Load Balancer Logs**: Logs requests sent to your Load Balancer

# **Accessing Logs**

**Access logs directly via AWS web console**

**Store and search logs via S3 and Athena**

**Access logs via real-time API call via event hub**

# **Exporting Logs**

**Via web console:** This is very limited. Log files can only be downloaded one at a time which is a slow process. Further, sorting of files is unavailable once there are more than 999.

**Via CLI:** Export logs using the aws cp and aws sync commands.

- **→ aws cp command:** aws s3 cp s3:// <log\_bucket\_here>/AWSLogs . --recursive
- $\rightarrow$  the aws cp command will copy the logs to the current working directory, including the contents of subfolders. To copy to another location replace the " with the desired location.
- ➔ **aws sync command:** aws s3 sync s3:// <log\_bucket\_here>/AWSLogs . --recursive
- $\rightarrow$  aws sync commands work exactly the same as aws cp commands, but if there is already a copy of the logs at the destination, it will only download new log events and update the log file.

# **AWS Native Tools**

**Amazon Detective** Log collection and analytics powered by machine learning

**Amazon CloudWatch** Visualization of real-time logs in automated dashboards

**AWS Security Hub** A centralized hub for monitoring security alerts

## **AWS SSM**

Allows the execution of tools to gather forensic data and take actions on compromised systems

# **AWS Snapshots**

Snapshots in AWS are a crucial feature when it comes to digital forensics. They are point-in-time copies of your Amazon instances. These snapshots serve as backups and can be used for various forensic investigations.

#### **Create a snapshot:**

aws ec2 create-snapshot --volume-id <volume\_id> --description "Snapshot created" aws ec2 create-volume --availability-zone <DFIR\_zone> --snapshot-id <snapshot\_id>

## **Download Snapshot (Coldsnap):**

coldsnap --region <region> download <snapshot\_id> image.dd

#### **Mount a Snapshot:**

aws ec2 attach-volume --volume-id <volume\_id> --instance-id <DFIR\_instance> --device </dev/sdX>

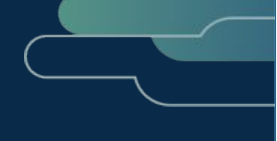

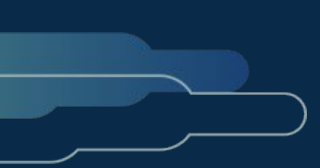

## **Cloudwatch Logs**

**Cloudwatch automatically collects logs and allows you to query them in real time. Go to the cloudwatch console > select insight > logs > then choose your log groups and set your time constraints. Use the following queries to quickly identify suspicious activity:**

#### **IAM Logs**

#### **List all IAM access denied attempts**

filter errorCode like /Unauthorized|Denied|Forbidd en/ | fields awsRegion, userIdentity.arn, eventSource, eventName, sourceIPAddress, userAgent

#### **List the actions an access key has performed**

filter userIdentity.accessKeyId ="<Access\_Key>" | fields awsRegion, eventSource, eventName, sourceIPAddress, userAgent

## **List IAM actions performed by a specified IP address**

filter sourceIPAddress = "192.0.2.1" | fields awsRegion, userIdentity.arn, eventSource, eventName, sourceIPAddress, userAgent

## **List all IAM user and role creation events**

filter eventName="CreateUser" or eventName = "CreateRole" | fields

requestParameters.userName, requestParameters.roleName, responseElements.user.arn, responseElements.role.arn, sourceIPAddress, eventTime, errorCode

## **List all 'ListBucket' events (this can reveal if an attacker is trying to access your buckets)**

filter eventName ="ListBuckets" | fields awsRegion, eventSource, eventName, sourceIPAddress, userAgent

#### **VPC FLow Logs**

## **List reject requests by IP address**

filter action="REJECT" | stats count(\*) as numRejections by srcAddr | sort numRejections desc

## **List reject requests originating from inside your VPC**

filter action="REJECT" and srcAddr like /^10\./ | stats count(\*) as numRejections by srcAddr | sort numRejections desc

## **List requests originating from a specific ip address**

filter srcAddr = "192.0.2.1" | fields @timestamp, interfaceId, dstAddr, dstPort, action

## **List outgoing requests from a specific IP address by number of requests**

filter srcAddr = "10.1.1.1"  $\vert$  stats count(\*) as numConnections by dstAddr | sort numConnections desc

# **IAM**

#### **Use these commands to quickly view all roles, users, and groups:**

**list all roles in JSON format** aws iam list-roles

**list all users** aws iam list-users --output table --query 'Users[\*].UserName'

**list all groups** aws iam list-groups --output table --query 'Groups[\*].GroupName'

#### **Use these commands to quickly block and unblock compromised roles, users, groups, or access keys:**

#### **block role**

aws iam put-role-policy --role-name <ROLE> --policy-name DenyAll --policy-document '{ "Statement": [ { "Effect": "Deny", "Action": "\*", "Resource": "\*" } ] }

#### **remove block**

aws iam delete-role-policy --role-name <ROLE> --policy-name DenyAll

#### **block user**

aws iam put-user-policy --user-name <USER> --policy-name DenyAll --policy-document '{ "Statement": [ { "Effect": "Deny", "Action": "\*", "Resource": "\*" } ] }

#### **remove block**

aws iam delete-user-policy --user-name <USER> --policy-name DenyAll

#### **block group**

aws iam put-group-policy --group-name <GROUP> --policy-name DenyAll --policy-document '{ "Statement": [ { "Effect": "Deny", "Action": "\*", "Resource": "\*" } ] }

#### **remove block**

aws iam delete-group-policy --group-name <GROUP> --policy-name DenyAll

#### **disable an access key**

aws iam update-access-key --access-key-id <Access\_Key> --status Inactive --user-name user

# **Responding to EC2 Incidents**

**Step 1:** Prevent data theft by changing the security group to one that disallows outbound traffic

**Step 2:** Check if there was an Instance Profile attached. CloudTrail logs can be used to see if it was abused to access other resources.

**Step 3:** Snapshot the Instance to allow for forensic investigation.

# **Responding to EKS Incidents**

Identify if the compromised system is running on an EC2 instance or fargate.

**For EC2:** Follow the steps outlined in the "Responding to EC2 Incidents" section above.

**For Fargate:** In this case, it is important to collect all forensic data before the system is shutdown.

## **Responding to Lambda Incidents**

These can be particularly frustrating to investigate as the underlying container can not be accessed. You can however collect:

- → The code of the Lambda function
- → Any environment variables it is set to use
- → Any logs in CloudWatch and CloudTrail

**If you'd like to learn more about what Cado Security is doing to help advance investigations and incident response in the cloud, [request a demo today.](https://www.cadosecurity.com/demo/)**

## **Further reading and resources:**

**[CloudTail cheat sheet by invictus](https://media.licdn.com/dms/image/D4E22AQF72IGJob-LiQ/feedshare-shrink_800/0/1687432422767?e=1691625600&v=beta&t=MK05fJZa0KxJYvlz-gkmorZgImaWQiLRxB1DlPL-mrA)**

**[SANS posters and cheat sheets](https://www.sans.org/posters/)**

**[AWS CloudTrail Searching Event logs](https://aws.plainenglish.io/aws-cloudtrail-searching-event-logs-in-s3-athena-and-cloudwatch-f1ad3f7e92fe) [in S3, Athena and Cloudwatch](https://aws.plainenglish.io/aws-cloudtrail-searching-event-logs-in-s3-athena-and-cloudwatch-f1ad3f7e92fe)**

**[Digital Forensic Analysis of Amazon](https://sansorg.egnyte.com/dl/gU1lNk177L) [Linux EC2 Instances](https://sansorg.egnyte.com/dl/gU1lNk177L)**

**[AWS ECS: Fully Managed](https://www.cadosecurity.com/aws-ecs-fully-managed-but-frustrating-to-investigate/) [but Frustrating to Investigate](https://www.cadosecurity.com/aws-ecs-fully-managed-but-frustrating-to-investigate/)** **[AWS, IAM Your Father](https://www.allthingsdfir.com/aws-iam-your-father-part2/) [\(Part II - Defensive\)](https://www.allthingsdfir.com/aws-iam-your-father-part2/)**

**[Logging and monitoring](https://docs.aws.amazon.com/AmazonS3/latest/userguide/s3-incident-response.html) [in Amazon S3](https://docs.aws.amazon.com/AmazonS3/latest/userguide/s3-incident-response.html)**